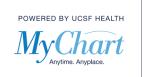

There is a variety of Clinical Data available in MyChart. The Clinical Data available to you is based on your record.

1) Medications – to view the current list of Medications in your record, first select "Your Menu".

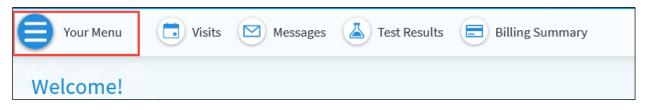

2) From the drop-down menu locate "My Record" section and select "Medications".

|               | Your Menu                  |   |
|---------------|----------------------------|---|
| Q             | Search the menu            |   |
| Му            | Record                     | ^ |
|               | COVID-19                   |   |
|               | Visits                     |   |
|               | Test Results               |   |
|               | Medications                |   |
| •             | Health Summary             |   |
| •             | My Conditions              |   |
| ۲             | Preventive Care            |   |
| $\overline{}$ | Questionnaires             |   |
|               | Upcoming Labs and Imaging  |   |
| 0             | Medical and Family History |   |
| m             | Health Reports             |   |
| m             | Track My Health            |   |
|               | Document Center            |   |
| 1             | End-of-Life Planning       |   |

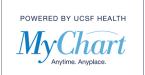

The Medication page allows you to review your medication list and request a refill on any available medication.

| Medications                                                                                                    |                                        |                                                                                                    |
|----------------------------------------------------------------------------------------------------|----------------------------------------|----------------------------------------------------------------------------------------------------|
| Please review your medications and verify appointment. <b>Call 911 if you have an emerger</b>                                                       |                                        | dates to your medications, please discuss with a clinician at your next                                                                             |
| Need to update your list of pharmacies? G                                                                                                    | o to Manage My Pharmacies.             | Request refills                                                                                                    |
| esomeprazole 20 mg capsule<br>Commonly known as: NEXIUM<br>Learn more<br>Take 1 capsule (20 mg total) by mouth ev<br>2 refills before July 22, 2021 | very morning before breakfast          |                                                                                                    |
| Prescription Details<br>Prescribed July 22, 2020<br>Approved by UCSFAMBMD, MD                                                                       | Refill Details<br>Quantity 30 capsules | Pharmacy Details<br>WEGMANS CORPORATE TESTING #275 - ROCHESTER, NY - 155 CORP WOODS<br>155 CORP WOODS SUITE 200, ROCHESTER NY 14623<br>585-239-2050 |
| E <sub>0</sub> Request r                                                                                                    | efill                                  | 🗍 Remove                                                                                                    |

3) Allergies - to view the current list of allergies in your record, first select "Your Menu". From the drop-down menu locate "My Record" section and select "Health Summary".

|     | Your Menu                  | Ð |
|-----|----------------------------|---|
| Q   | Search the menu            |   |
| Му  | Record                     | ^ |
| ÷.  | COVID-19                   |   |
|     | Visits                     |   |
|     | Test Results               |   |
|     | Medications                |   |
|     | Health Summary             |   |
| •   | My Conditions              |   |
| ۲   | Preventive Care            |   |
| 7   | Questionnaires             |   |
|     | Upcoming Labs and Imaging  |   |
| 0   | Medical and Family History |   |
| í   | Health Reports             |   |
| ííí | Track My Health            |   |
|     | Document Center            |   |
| 1   | End-of-Life Planning       |   |

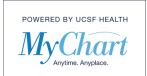

4) Select the Allergies tab. The screen will display the list of current allergies in your record.

| Health Summary                                                                                                   |                                                                                  | <b>\$</b> (?)                                                                                                   |  |  |  |
|----------------------------------------------------------------------------------------------------|----------------------------------------------------------------------------------|----------------------------------------------------------------------------------------------------|--|--|--|
| Use the links to jump directly to a section of your Health Summary.                                              |                                                                                  |                                                                                                    |  |  |  |
| Current Health Issues Medications All                                                                            | ergies Immunizations Preventive Care                                             | σο                                                                                                    |  |  |  |
|                                                                                                    |                                                                                  | P. 8 31                                                                                                    |  |  |  |
| Please review your allergies and verify the list is up t<br>Call 911 if you have an emergency.                   | to date. For any updates to your allergies, please di                            | scuss with a clinician at your next appointment.                                                                |  |  |  |
| Venom-Honey Bee<br>Anxiety<br>Added 7/20/2018<br>(i) Learn more                                                  | Shellfish Derived<br>Added 3/12/2019<br>(i) Learn more                           |                                                                                                    |  |  |  |
| Allergies You've Asked to be Added                                                                               |                                                                                  |                                                                                                    |  |  |  |
| Cat's Claw (Uncaria Tomentosa)<br>Anaphylaxis, Dystonia,<br>Thrombocytopenia<br>Added 9/2/2019<br>(i) Learn more | Fish Liver Oil<br>Hives<br>Comments: Mychart test for echeckin<br>(i) Learn more | Sulfa (Sulfonamide Antibiotics)<br>Hives, Shortness Of Breath<br>Added 12/10/2020<br>(i) Learn more             |  |  |  |
| Allergies You've Asked to be Deleted                                                                             |                                                                                  |                                                                                                    |  |  |  |
| Sulfa (Sulfonamide Antibiotics)<br>Added 6/17/2019<br>Comments: I've been cured<br>(i) Learn more                | Added 10/14/2019<br>Comments: I'm not longer allergic<br>() Learn more           | <ul> <li>Strawberry<br/>Red Man Syndrome, Swelling, Wheezing<br/>Added 10/3/2018</li> <li>Learn more</li> </ul> |  |  |  |

5) **Current Health Issues** - to view the current list of Current Health Issues in your record, from the Health Summary page, click Current Health Issues. The screen will display the list of Current Health Issues in your record.

| Health Summary                                                           |                         |                                               |                     |                                                        | ₽́?)                          |
|--------------------------------------------------------------------------|-------------------------|-----------------------------------------------|---------------------|--------------------------------------------------------|-------------------------------|
| Use the links to jump directly to a se                                   | ection of your Health S | Summary.                                      |                     |                                                        |                               |
| Current Health Issues Medi                                               | ications Allergies      | s Immunizations                               | Preventive Care     |                                                        |                               |
|                                                                          |                         |                                               |                     |                                                        |                               |
|                                                                          |                         |                                               |                     |                                                        |                               |
| Please review your health issues an appointment. Call 911 if you have an | · ·                     | o date. For any updates to                    | your current health | issues, please discuss v                               | with a clinician at your next |
| Pain<br>Added 5/9/2018<br>(i) Learn more                                 | Adde                    | ken leg and ribs<br>ed 5/10/2018<br>earn more |                     | Pain management of<br>Added 7/5/2018<br>(i) Learn more | contract agreement            |

@ 2021 MyChart<sup>®</sup> and Epic<sup>®</sup> Systems Corporation & The Regents of the University of California. This material should be stored securely and may not be distributed or reproduced publicly. Published by UCSF MyChart team, May 2021.

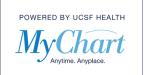

6) **Preventive Care** – Based on your health history, age, and sex, this page displays screenings that you may be due for. To view your Preventive Care, from the Health Summary page, click Preventive Care.

| Health Summary                                                                                                    |                                                                                                    |
|----------------------------------------------------------------------------------------------------|----------------------------------------------------------------------------------------------------|
| Use the links to jump directly to a section of your Health Summary.                                                                                                    |                                                                                                    |
| Current Health Issues Medications Allergies Immunizatio                                                                                                    | ns Preventive Care                                                                                          |
| UCSF Health - its providers and staff feel that preventive medicine plays an ir<br>health history, age and sex, our records indicate that you may be due for one<br>everyone's health and medical history is unique, you should work with your<br>determine which of suggested items are best for you at this time. | or more of the following screening or preventive procedures. Because                                        |
| If you receive your primary care at UCSF or a UCSF affiliate and your Preventi<br>have already been done, it is likely that your provider doesn't have a copy of<br>the information by messaging your UCSF primary care provider with when an                                                                       | the completed item in your UCSF medical record. Please help us to obtain                                    |
| Overdue                                                                                                    |                                                                                                    |
| Annual urine test for patients with diabetes<br>Overdue<br>(i) Learn more<br>Hide reminder from home page                                                                                                    | Tetanus, diphtheria, pertussis (Tdap) Vaccine<br>Overdue<br>() Learn more<br>  Hide reminder from home page |
| Tetanus, diphtheria (Td) Vaccine<br>Overdue<br>① Learn more<br>☐ Hide reminder from home page                                                                                                    | Annual foot exam for patients with diabetes<br>Overdue<br>① Learn more<br>☐ Hide reminder from home page    |

If you receive your primary care at UCSF or a UCSF affiliate and your Preventive Care summary indicates that you are overdue for suggested items that have already been done, it is likely that your provider doesn't have a copy of the completed item in your UCSF medical record. Please help us to obtain the information by messaging your UCSF primary care provider with when and where the care was provided.

7) **Immunizations** – You can view a list of immunizations that your provider has on file for you. To view your Immunizations, from the Health Summary page, click Immunizations.

| Health Summary                                                                                                    |                                                                                 | <b>-</b> ??                                                                   |  |  |  |
|----------------------------------------------------------------------------------------------------|---------------------------------------------------------------------------------|-------------------------------------------------------------------------------|--|--|--|
| Use the links to jump directly to a section of your Health Summary.                                                                                                    |                                                                                 |                                                                               |  |  |  |
| Current Health Issues Medications                                                                                                    | Allergies Immunizations Preventive Care                                         |                                                                               |  |  |  |
| This is a list of immunizations that your clinic has on file for you. For any updates to your immunizations, please discuss with a clinician at your next appointment. |                                                                                 |                                                                               |  |  |  |
| DTaP/HiB/IPV<br>Dates on file: 10/18/2020<br>(i) Learn more                                                                                                    | Influenza<br>Dates on file: 12/07/2020, 12/07/2020, 12/07/2020<br>() Learn more | Meningococcal Group B (Trumenba)<br>Dates on file: 07/20/2017<br>① Learn more |  |  |  |

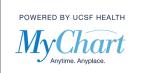

8) **Medical and Family History** – You can view your medical and family history on file with your provider. To view your Medical and Family History, first select "Your Menu". From the drop-down menu locate "My Record" section and select "Medical and Family History".

| Your Menu                    | ¢ |
|------------------------------|---|
| Q Search the menu            |   |
| My Record                    | ^ |
| 🔆 COVID-19                   |   |
| 📩 Visits                     |   |
| 👗 Test Results               |   |
| 😞 Medications                |   |
| Health Summary               |   |
| My Conditions                |   |
| 河 Preventive Care            |   |
| Questionnaires               |   |
| 💼 Upcoming Labs and Imaging  |   |
| 🐻 Medical and Family History |   |

You will see an overview of your medical and family history on file with your provider.

| Medical and Family History                                                                         |            | <b>=</b> ? |
|----------------------------------------------------------------------------------------------------|------------|------------|
| This is an overview of your medical and family history on file with the clinic.<br>Medical History |            |            |
| Diagnosis                                                                                          | When       |            |
| Allergic state                                                                                     | 06/2012    |            |
| Arthritis                                                                                          | 09/30/2017 |            |
| Asthma                                                                                             | 10/17/18   |            |
| Asbestos exposure                                                                                  | 01/01/2012 |            |
| Breast mass                                                                                        | 1/20/2020  |            |
| Surgical History                                                                                   |            |            |
| Procedure                                                                                          | When       |            |
| TONSILLECTOMY                                                                                      | 09/30/2012 |            |
| APPENDECTOMY                                                                                       |            |            |
| BREAST BIOPSY                                                                                      | 6/6/2020   |            |

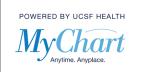

9) **EyeCare Center** – You can view and print your last contact lens/glass prescription in your medical record. To view your last prescription, first select "Your Menu". From the drop-down menu locate the "Eyecare Center" section and select "Contact Lens Prescription".

| Your Menu                 | ¢ |
|---------------------------|---|
| Cl. Search the menu       |   |
| Eyecare Center            | Â |
| Contact Lens Prescription |   |

A printable summary of your last prescription will display. Click on the Printer icon on the top right corner of the screen to print the prescription.

| Contact Lens Pre          | scription                                                   | -Ci- |
|---------------------------|-------------------------------------------------------------|------|
| This page is a convenient | , printable summary of your last contact lens prescription. | _    |
| Contact Lens Prescription | (6/20/2018)                                                 |      |
|                           | Brand                                                       |      |
| Right                     | 25                                                          |      |
| Left                      | 20                                                          |      |
|                           |                                                             |      |